# **Федеральное государственное бюджетное образовательное учреждение высшего образования «РОССИЙСКАЯ АКАДЕМИЯ НАРОДНОГО ХОЗЯЙСТВА И ГОСУДАРСТВЕННОЙ СЛУЖБЫ ПРИ ПРЕЗИДЕНТЕ РОССИЙСКОЙ ФЕДЕРАЦИИ» Брянский филиал РАНХиГС**

Кафедра конституционного и муниципального права

УТВЕРЖДЕНА

Кафедрой конституционного и муниципального права

Протокол от «22» августа 2017 г. № 9

# **РАБОЧАЯ ПРОГРАММА ДИСЦИПЛИНЫ**

# **Б1.В.04 КОМПЬЮТЕРНЫЙ ПРАКТИКУМ**

*(индекс, наименование дисциплины, в соответствии с учебным планом)*

### **Комп. практикум**

*Краткое наименование дисциплины*

# **40.03.01 Юриспруденция**

*(код и наименование направления подготовки)*

### **«Государственно-правовой»**

*(направленность (профиль))*

**бакалавр** *( квалификация)*

**очная**  *(форма обучения)*

Год набора – 2017 г.

Брянск, 2017 г.

# **Автор-составитель:**

старший преподаватель Тарасова Ж.В.

Заведующий кафедрой конституционного и муниципального права, кандидат юридических наук, доцент Ковшуро Ю.Д.

# **Содержание**

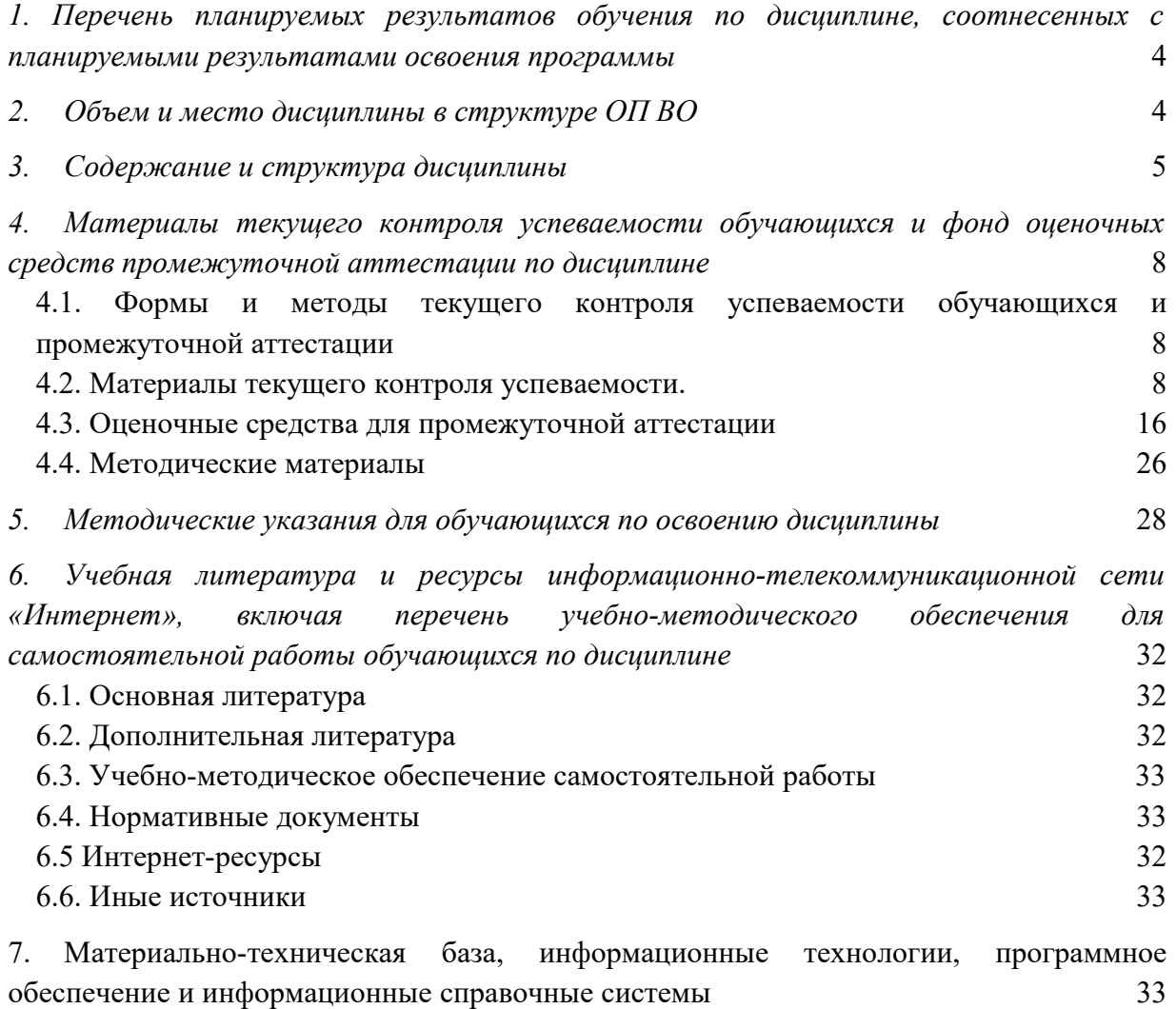

# <span id="page-3-0"></span>**1. Перечень планируемых результатов обучения по дисциплине, соотнесенных с планируемыми результатами освоения программы**

1.1. Дисциплина Б1.В.04 «Компьютерный практикум» обеспечивает овладение следующими компетенциями с учетом этапа:

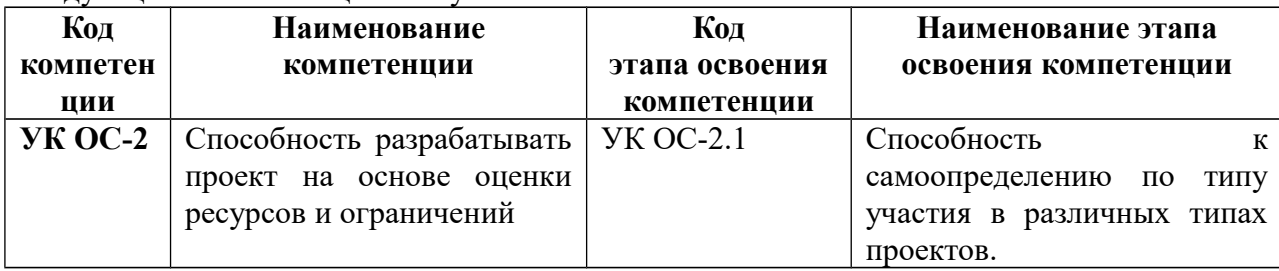

# 1.2. В результате освоения дисциплины у студентов должны быть сформированы:

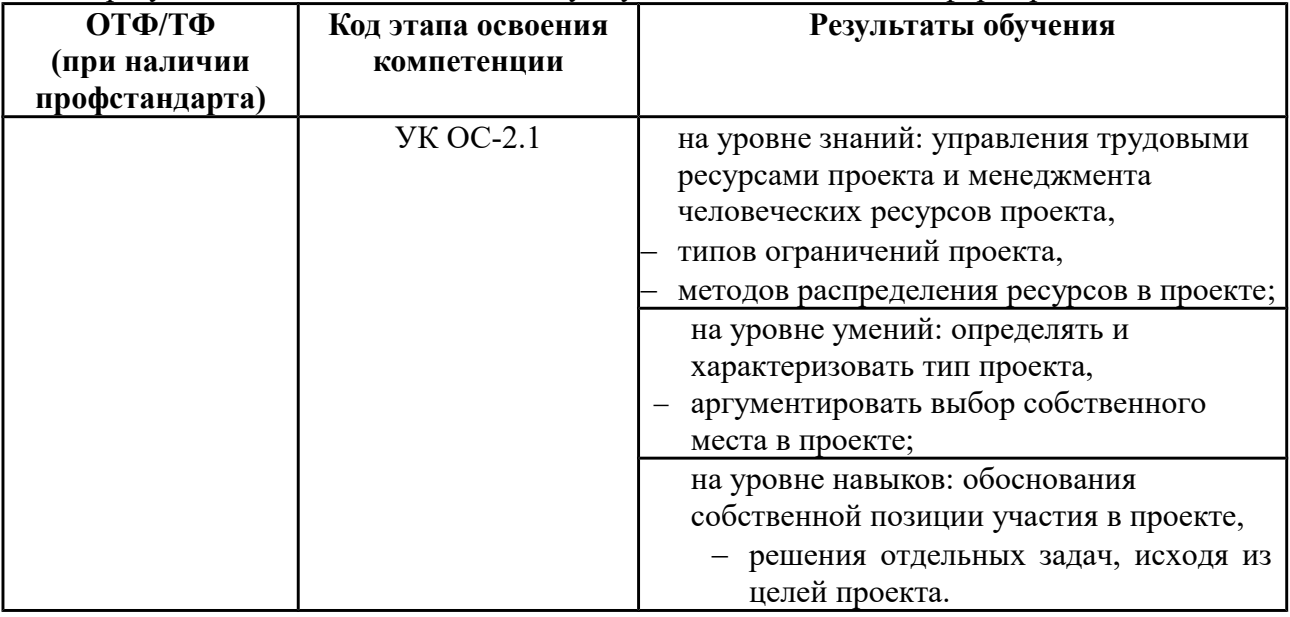

# <span id="page-3-1"></span>**2. Объем и место дисциплины в структуре ОП ВО**

Объем дисциплины составляет 3 зачетные единицы, всего - 108 академических часов или 81 астрономический час.

Количество академических часов, выделенных на контактную работу с преподавателем (по видам учебных занятий) и на самостоятельную работу обучающихся по очной форме обучения:

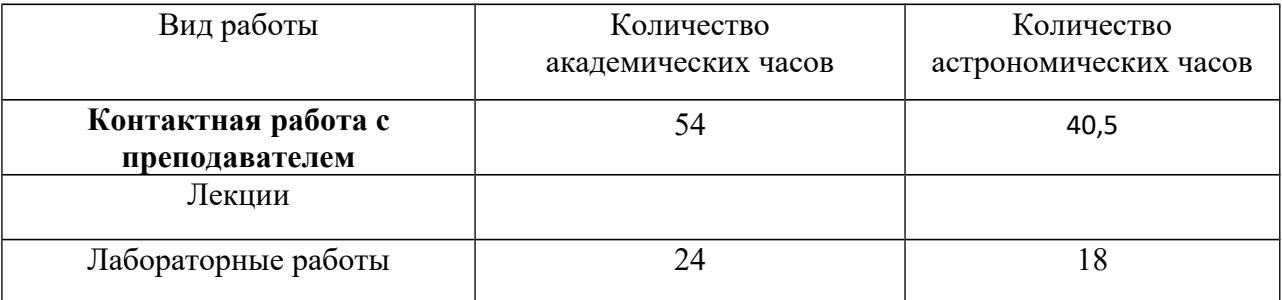

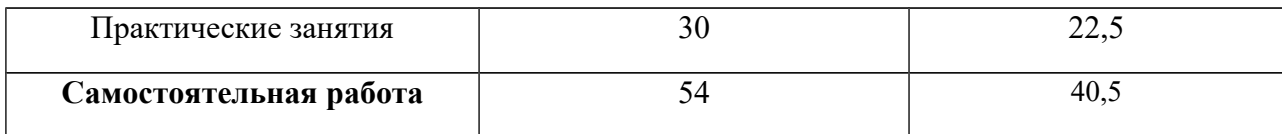

# Место дисциплины в структуре ОП ВО

Дисциплина изучается на первом курсе в 1 семестре по очной форме обучения.

Формой промежуточной аттестации в соответствии с учебным планом является зачет.

# <span id="page-4-0"></span>3. Содержание и структура дисциплины

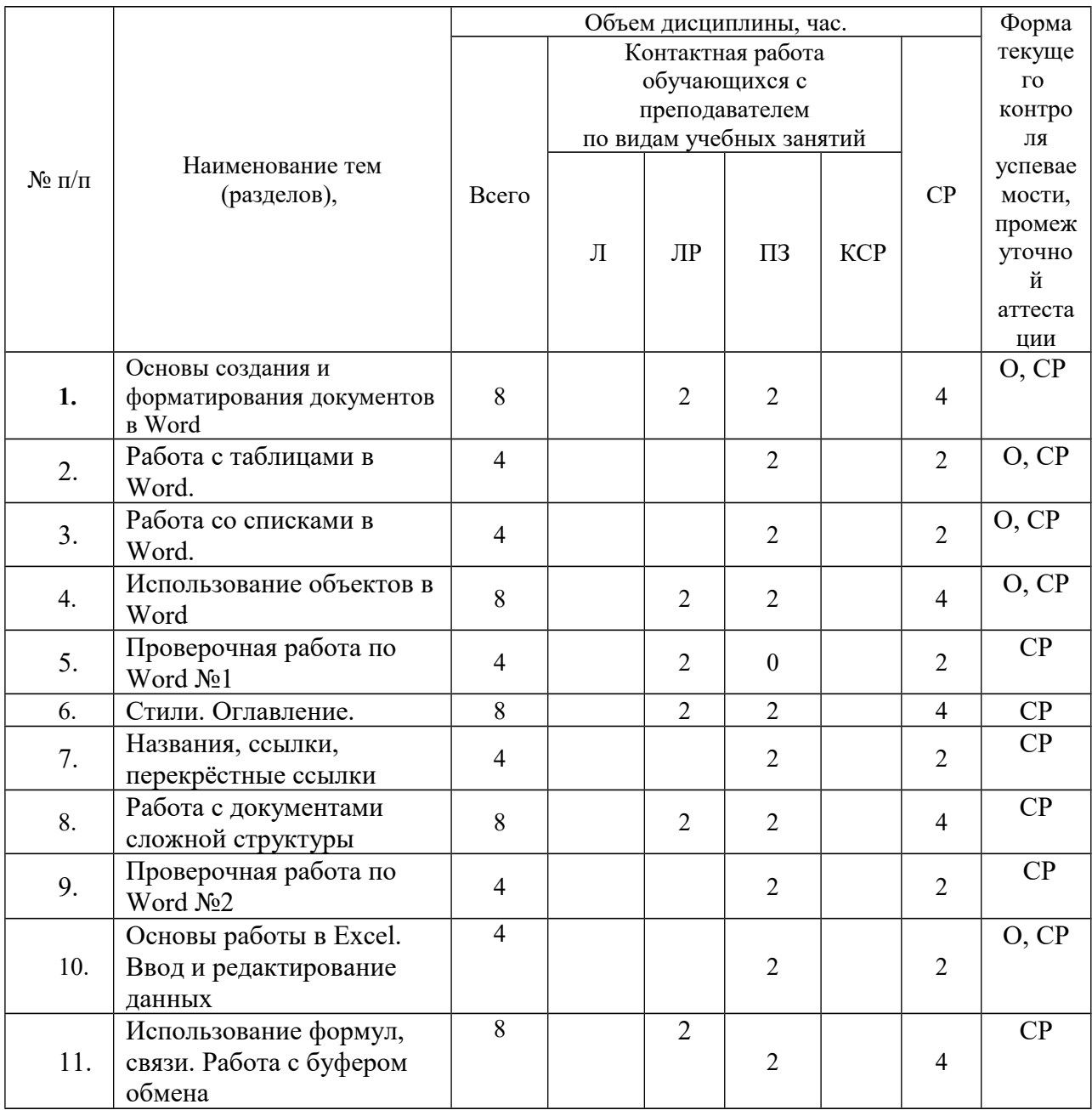

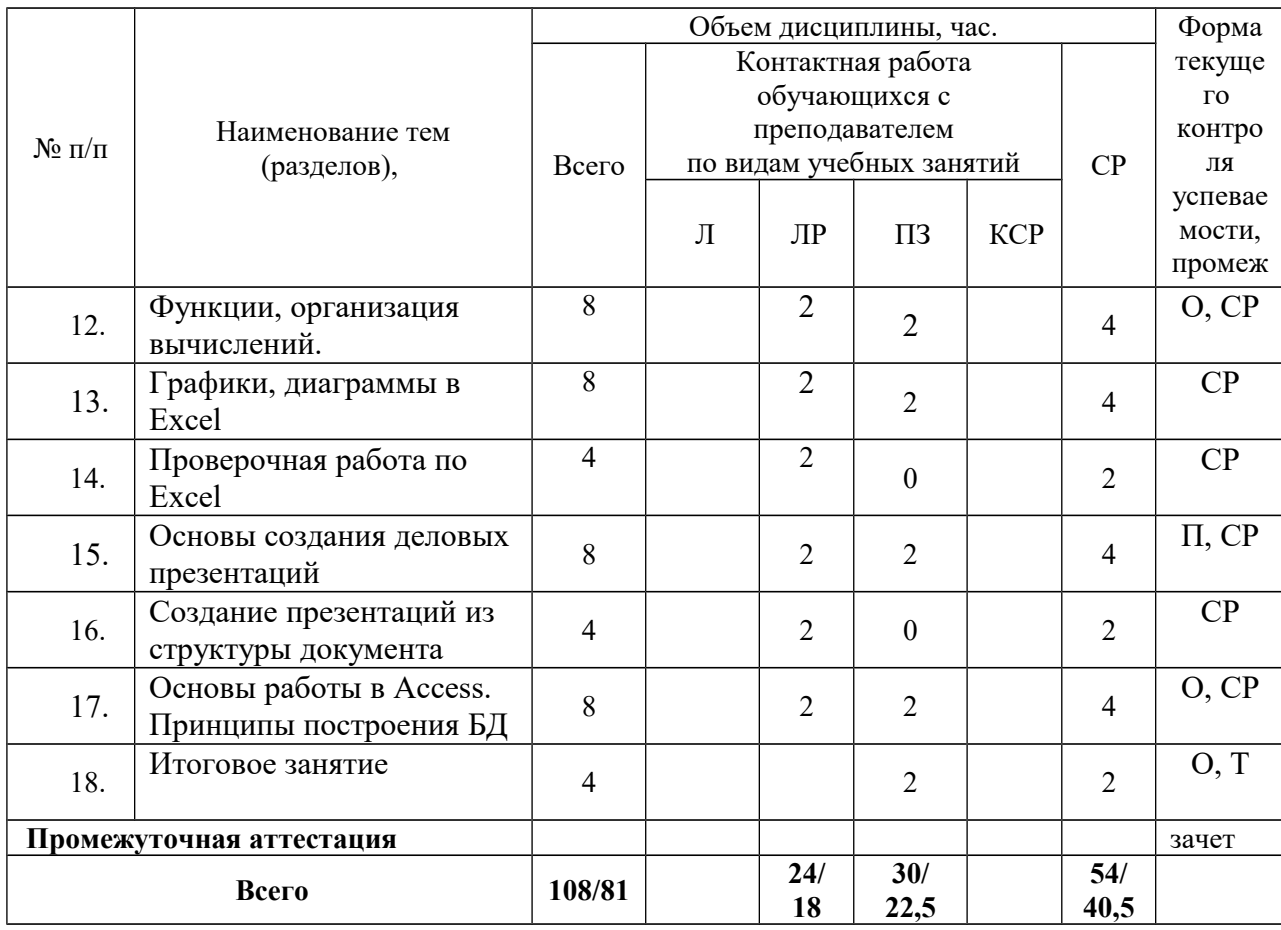

Примечание: опрос (О), презентация (П), самостоятельная работа (СР), тестирование (Т).

### Содержание дисциплины

Тема 1. Основы создания и форматирования документов в Word

Классификация текстовых редакторов: простейшие текстовые редакторы, текстовые процессоры, издательские системы. Параметры страницы. Форматирование абзаца, опции шрифта, создание списка

Тема 2-3. Работа с таблицами в Word. Работа со списками в Word. Оформление таблиц и вычисления в них. Форматирование абзаца, опции шрифта, создание списка.

Тема 4. Использование объектов в Word Вставка объектов (Eqution, WordArt, ClipArt и др.).

Тема 5. Проверочная работа по Word №1 Компьютерные технологии подготовки текстовых документов.

# Тема 6. Стили. Оглавление.

Подготовка текстовых документов с использованием групп операций, реализуемых MS Word. Информационные технологии документального обеспечения управленческой леятельности Microsoft Office Word обеспечивает создание профессионально оформленных документов за счет имеющихся средств создания и форматирования документов. Подготовка текстовых документов с использованием групп операций, реализуемых MS Word.

#### **Тема 7.** Названия, ссылки, перекрёстные ссылки

Создание ссылок (концевые сноски и оглавление, названия и перекрестные ссылки). Создание документов сложной структуры

**Тема 8.** Работа с документами сложной структуры

Колонтитулы. Проверка орфографии. Создание документов сложной структуры

#### **Тема 9** Проверочная работа по Word №2

Информационные технологии документального обеспечения управленческой деятельности Microsoft Office Word обеспечивает создание профессионально оформленных документов за счет имеющихся средств создания и форматирования документов.

#### **Тема 10.** Основы работы в Excel. Ввод и редактирование данных

MS EXCEL. Компьютерные технологии обработки информации на основе табличных процессоров

#### **Тема 11.** Использование формул, связи. Работа с буфером обмена

Типы данных. Копирование, вырезание и вставка данных. Вставка и удаление ячеек, строк, столбцов. Работа с формулами. Применение текстовых, математических, логических, дата и время функций.

**Тема 12.** Функции, организация вычислений. MS EXCEL: использование формул и функций пр выполнении расчетов

#### **Тема 13.** Графики, диаграммы в Excel

Создание диаграмм. Редактирование диаграмм. Работа с несколькими окнами. Информационные технологии обеспечения аналитической, расчетно-отчетной деятельности

### **Тема 14.** Проверочная работа по Excel

Проверить усвоение умений и навыков применения офисных технологий обработки информации на основе табличных процессоров

**Тема 15.** Основы создания деловых презентаций Элементы окна PowerPoint. Создание новой презентации. Режимы отображения документа PowerPoint: слайды, режим структурыит.д..

### **Тема 16.** Создание презентаций из структуры документа

Научиться создавать автоматические презентации, устанавливать время показа слайдов, управлять ходом показа слайдов

#### **Тема 17.** Основы работы в Access. Принципы построения БД

Знакомство с интерфейсом СУБД Access Создание БД при помощи мастера БД. Получение первичных навыков работы по созданию структуры таблиц, модификации структуры таблиц, заполнению таблиц. Создание ключевых полей.

### **Тема 18.** Итоговое занятие

Применение информационных образовательных ресурсов в учебной деятельности; работа в локальных и глобальных компьютерных сетях, использовать в профессиональной деятельности сетевые средства поиска и обмена информацией.

# <span id="page-7-2"></span>**4. Материалы текущего контроля успеваемости обучающихся и фонд оценочных средств промежуточной аттестации по дисциплине**

# <span id="page-7-1"></span>**4.1. Формы и методы текущего контроля успеваемости обучающихся и промежуточной аттестации**

4.1.1. В ходе реализации дисциплины используются следующие методы текущего контроля успеваемости обучающихся:

при проведении занятий практического типа: устный опрос, презентация;

 при контроле результатов самостоятельной работы студентов: проверка выполненных самостоятельных работ по дисциплине, тестирование.

4.1.2. Промежуточная аттестация проводится в устной форме в виде собеседования по вопросам к зачету.

Промежуточная аттестация предусмотрена учебным планом в форме зачёта.

# <span id="page-7-0"></span>**4.2. Материалы текущего контроля успеваемости.**

### **Типовые оценочные материалы текущего контроля успеваемости обучающихся:**

# **Тема 1. Основы создания и форматирования документов в Word Вопросы для устного опроса:**

- 1. Классификация текстовых редакторов.
- 2. Параметры страницы.
- 3. Форматирование абзаца.
- 4. Опции шрифта.

### **Самостоятельная работа**

При помощи диалога **Главная\Абзац\Границы …** отформатировать текст по приведенному образцу.

- 1. Чтобы установить границу для **всего абзаца** нужно указать на вкладке **Граница и заливка** в поле **Применить к** значение «Применить к абзацу»
- 2. Чтобы установить фон только для **нескольких слов внутри абзаца** нужно указать на вкладке **Граница** в поле **Применить к** значение «Применить к тексту»

Отформатировать текст по приведенному образцу

Наберите и отформатируйте текст титульного листа курсовой работы по какой-либо дисциплине, используя в его оформлении все приёмы и понятия, относящиеся к формату символа и формату абзаца. Каждая строка титульного листа должна быть записана своим типом и размером шрифта.

# **Тема 2-3. Работа с таблицами в Word. Работа со списками в Word. Вопросы для устного опроса:**

- 1. Оформление таблиц в Word.
- 2. Вычисления в таблицах Word.
- 3. Создание списка.

### **Самостоятельная работа**

Создать таблицу по указанному ниже образцу

Отформатировать приведенный ниже текст в виде списка по указанному образцу

\* Для оформления списка в несколько колонок выделите его в отдельный раздел текста \*\* Чтобы начать текст в новой колонке используйте команду

# Вставка\Разрыв...\Новую колонку

Оформить расписание своих занятий в виде таблицы, отформатировать, графически оформить и найти общее количество часов

# **Тема 4.** Использование объектов в Word

### Вопросы для устного опроса:

- 1. Виды объектов Word.
- 2. Принцип вставки объектов Eqution
- 3. Принцип вставки объектов WordArt.
- 4. Принцип вставки объектов ClipArt.

# Самостоятельная работа

Набрать указанные в образце формулы при помощи редактора формул На основе приведенной ниже таблицы построить график по образцу

Оцените сложность четырех основных предметов по пятибалльной системе и оформите ваши оценки в виде таблицы.

На основе этой таблицы постройте график отражающий результаты

# Тема 5. Проверочная работа по Word №1 Самостоятельная работа

Задание 1. Создайте списки следующего образца.

Маркированный список:

Фрукты:

# Ягоды:

- Смородина
	- $\triangleright$  Черная
	- $\triangleright$  Красная
	- $\triangleright$  Белая
- Крыжовник > Русский желтый
- ® Апельсин  $\mathbb{R}$  Лимон
- ® Грейпфрут

® Яблоко

 $\circledR$  Груша

® Персик

® Банан

- Московский красный
- $\triangle$  Apбy3
	- Астраханский
	- > Кримсон Свит
	- Поадрок солнца
- Виноград

Простой многоуровневый список:

Разделы для изучения текстового процессора MS-Word:

- 1. Общие знания и умения
	- 1.1. Основы работы с документами
	- 1.2. Редактирование и навигация по тексту

### 2. Форматирование документов

- $2.1.$ Форматирование текста
- $2.2.$ Форматирование абзацев
- $2.3.$ Форматирование разделов
- 2.4. Стандартные приемы форматирования документов

### Овощи:

- Баклажан
- Огурец
	- Перец  $\bullet$
	- Помидор
		- Баклажан  $\bullet$

# 3. Специальные возможности

- 3.1. Таблицы
- 3.2. Списки<br>3.3. Графиче
- Графические элементы
- 3.4. Специальные приложения
- Орфография, синонимы
- 3.6. Макросы
- Шаблоны
- 3.8. Настройка

# **Задание 2.** Создать таблицу по указанному ниже образцу.

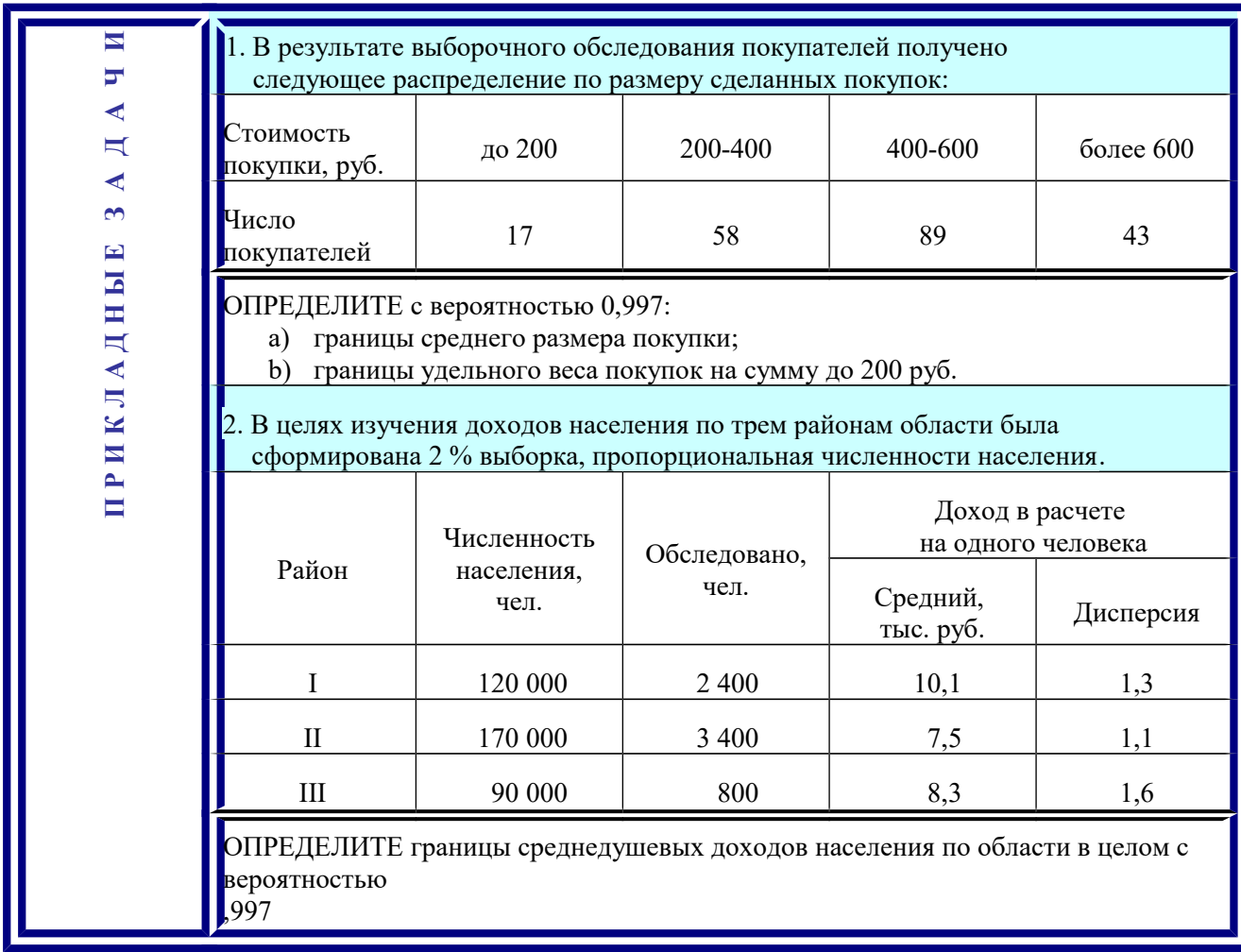

**Задание 3.** Используя надстройку Equation 3.0 наберите указанные в образце формулы

1. 
$$
\frac{3}{2} + \frac{3}{4} + \frac{3}{8} ... = 3\left(\frac{1}{2} + \frac{1}{4} + \frac{1}{8} + ...\right) = 3 \cdot \sum_{n=1}^{\infty} \frac{1}{2^n} = 3 \cdot \frac{1}{2} \cdot \frac{1}{1 - \frac{1}{2}} = 3 \cdot \frac{1}{2} \cdot 2 = 3
$$

$$
2. \int \frac{1}{x} dx = \ln|x| + c, c \in R
$$

3. 
$$
\lim_{n \to \infty} \frac{n^2 + 2n + 1}{2n^2} = \lim_{n \to \infty} \frac{1 + \frac{1}{n} + \frac{1}{n^2}}{2} = \frac{1}{2}
$$
  
4. 
$$
S = \begin{cases} \lg^2(yx^4), \text{ecHH } y < 4000\\ \sqrt{x + y}, \text{ecHH } y \ge 4000 \end{cases} \text{rge } y = \sum_{n=9}^{23} \left[ \frac{n^3 * x^3}{n^3 - 10x} \right]
$$

### Форма отчета студента о выполнении СР - отчет о работе

### Тема 6. Стили. Оглавление.

# Самостоятельная работа

- 1. Создайте структуру документа и каждый раздел разместить на новой странице.
- 2. Нумерация страниц внизу по центру
- 3. Добавить верхние колонтитулы по разделам
- 4. Создайте оглавление.

# Форма отчета студента о выполнении СР - документ

Тема 7. Названия, ссылки, перекрёстные ссылки

# Самостоятельная работа

Создание ссылок, концевых сноски

Созлать стиль

Созлать оглавление

Создать названия и перекрестные ссылки. Создание документов сложной структуры

Форма отчета студента о выполнении СР - документ

Тема 8. Работа с документами сложной структуры

Создать документ сложной структуры

В папке с лабораторной работой находится файл, который называется «Документ для создания оглавления». Откройте этот файл и отметьте стилем «Заголовок 1» все абзацы, набранные красным цветом (XXX), отметьте стилем «Заголовок 2» все абзацы, набранные синим цветом (XXX). На первую страницу документа вставьте оглавление.

# Форма отчета студента о выполнении СР - документ

Тема 9 Проверочная работа по Word №2

### Используя Word, отформатируйте документ «Исходный текст» (файл

прилагается) следующим образом:

- Добавьте титульный лист. (В качестве примера приведен образец (файл «Титульный лист»), вместо полей взятых в фигурные скобки введите данные о вузе, себе, городе и годе.
- Автоматически создайте оглавление.
- Для фрагментов текста отформатированных стилем «Абзац» примените следующее форматирование:
	- шрифт Times New Roman;
	- заголовок Times New Roman полужирный;
	- размер  $14$ ;
	- межстрочный интервал 1;
	- отступ первая строка 2 см; перед абзацем 12 пт.
- Изменить нумерацию страниц внизу по центру
- Добавить верхние колонтитулы по разделам: шаг 1 и шаг 2
- Сохраните документ в свою папку под именем Проект

### Форма отчета студента о выполнении СР - документ

Тема 10. Основы работы в Excel. Ввод и редактирование данных

# Вопросы для устного опроса:

 $\mathbf{1}$ Компьютерные технологии обработки информации на основе табличных процессоров

 $\overline{2}$ . Виды табличных процессоров

 $\overline{3}$ . Основные элементы Excel

# Самостоятельная работа

Создайте таблицу и при помощи меню Формат ячеек выполните форматирование ячеек по приведенному ниже образцу

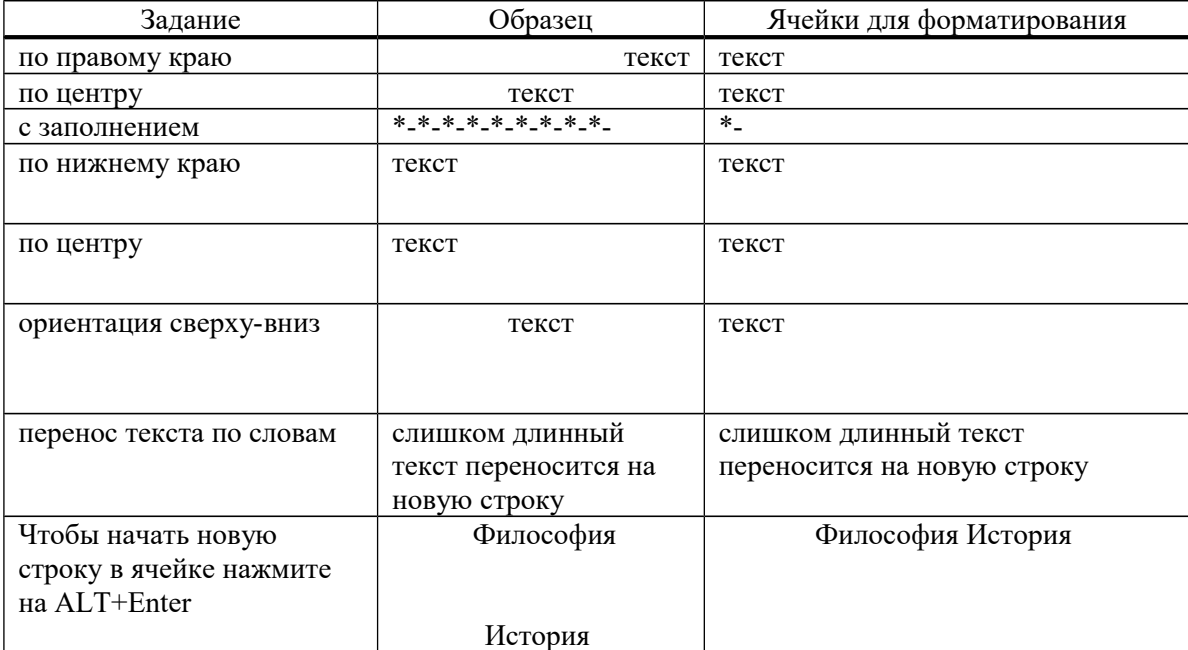

# Форма отчета студента о выполнении СР - книга Excel

Тема 11. Использование формул, связи. Работа с буфером обмена Самостоятельная работа

Типы данных. Копирование, вырезание и вставка данных. Вставка и удаление ячеек, строк, столбцов. Работа с формулами. Применение текстовых, математических, логических, дата и время функций.

### Форма отчета студента о выполнении CP - книга Excel

Тема 12. Функции, организация вычислений.

### Вопросы для устного опроса:

- Как осуществляется ввод формул?  $1.$
- $2.$ Для чего применяется абсолютная и относительная адресация?
- Для чего предусмотрена возможность работы с мастером функций?  $3.$
- $\overline{4}$ MS EXCEL: использование формул и функций пр выполнении расчетов

### Самостоятельная работа

Проведение однотипных вычислений сразу для всех элементов массива.

Используя статистические функции, обработать приведенную таблицу так, как это сделано в образце.

Создать рабочую книгу Excel. Первый лист назвать "Таблица значений функции". Используя автозаполнение и расчет по формуле, подготовить таблицы значений следующих функций:

a)  $y=2x^2-4x^3$ ,  $x=0,0.1,...,5$  6)  $z=x^2+sin(x)$ ,  $x=-10,-9,...,10$  b)  $cos 4x + sin 2x^3$ ,  $x= 1,-0.95,...,1$ 

# Форма отчета студента о выполнении СР - книга Excel

### Тема 13. Графики, диаграммы в Excel

# Самостоятельная работа

Постройте график функции  $y=sin(x)$  на отрезке [0;1,5] с шагом 0,1 по приведенному образцу

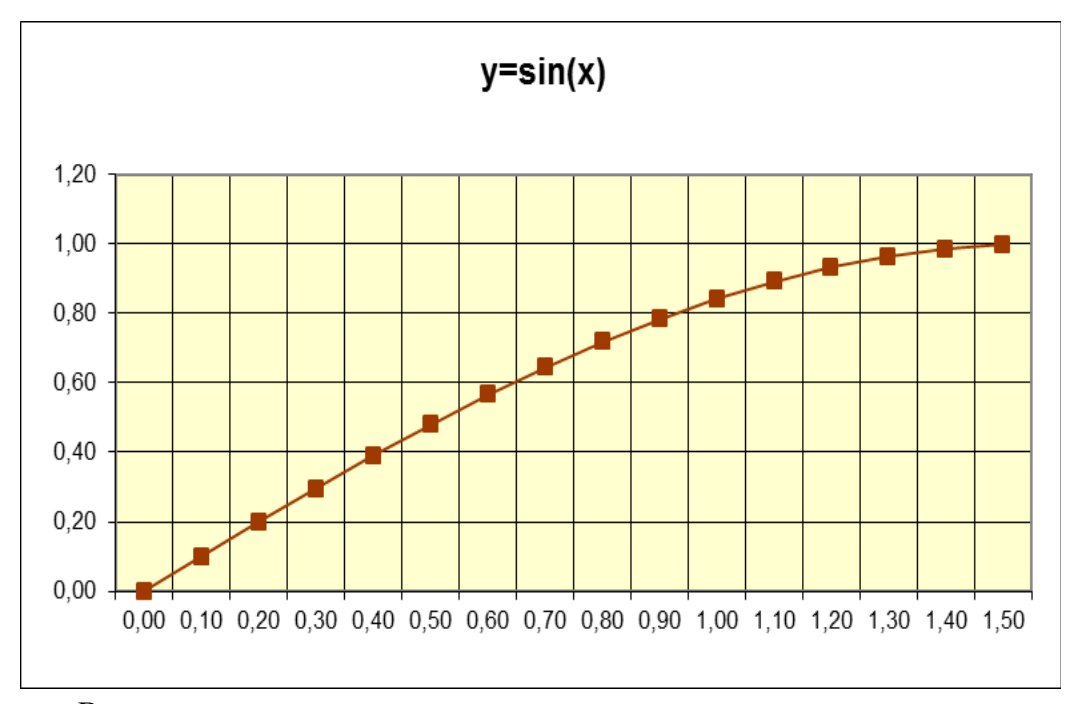

Выполните редактирование диаграмм

### Форма отчета студента о выполнении СР - книга Excel

Тема 14. Проверочная работа по Excel Самостоятельная работа

Задание 1. Создайте новую рабочую книгу «Оргтехника» внесите данные и выполните расчет.

1. На первом листе «Факсы» создайте таблицу расчета суммы по моделям факсов в соответствии с образцом.

Образец листа Факсы

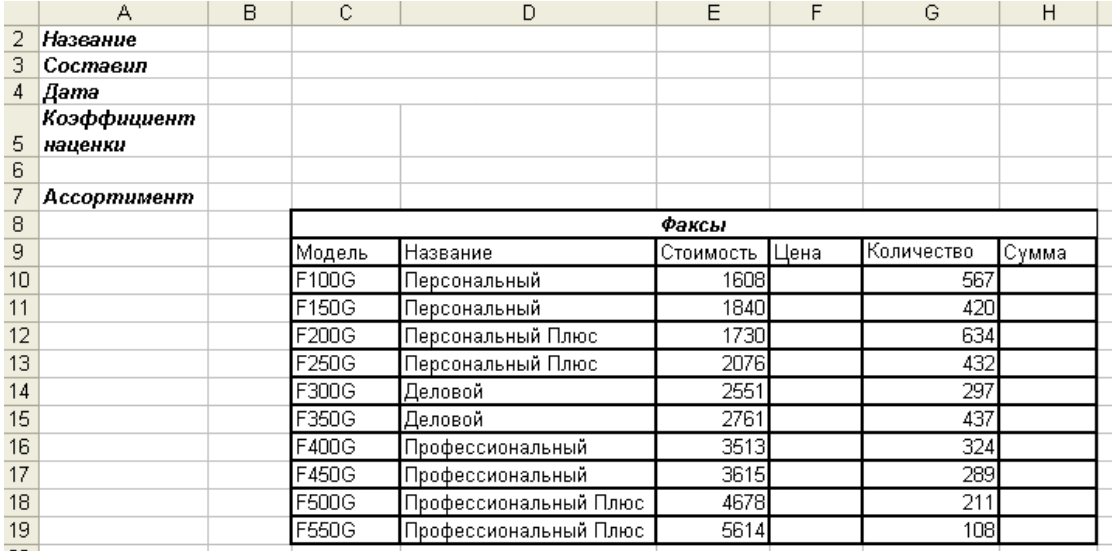

Столбец Цена рассчитывается по формуле: Цена=Стоимость \*Коэффициент наценки. Коэффициент наценки задайте сами в диапазоне от 1,0 до 2,0 и внесите его в ячейку С5.

Столбец Сумма рассчитывается по формуле Сумма = Цена\*Количество

Задание 2. Вычислите произведение матриц В\*А.

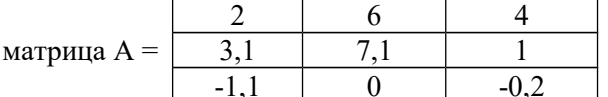

![](_page_13_Picture_70.jpeg)

![](_page_13_Figure_6.jpeg)

Используйте мастер функций, выберите функцию МУМНОЖ. Укажите диапазоны матриц А и В, подтвердите ввод формулы диапазона нажатием клавиш <Ctrl>+<Shift>+<Enter. Результатом выполнения действий является матрица С.

![](_page_13_Picture_71.jpeg)

### Форма отчета студента о выполнении СР - книга Excel

### Тема 15. Основы создания деловых презентаций Темы презентаций:

- 1. Элементы окна PowerPoint.
- 2. Создание новой презентации.
- 3. Принципы оформления деловой презентации.

### Самостоятельная работа

Создайте аналитическую презентацию по тексту, содержащему аналитическую и экономическую информацию.

### Форма отчета студента о выполнении СР -презентация

Тема 16. Создание презентаций из структуры документа

# Самостоятельная работа

Создайте презентацию на основе существующей структуры, осуществив импорт текста из другого приложения

Рекомендации. При импорте документа Word, создайте структуру стилей документа: Заголовок 1 становится заголовком слайда, Заголовок 2 - первым уровнем текста и т.д. Формат заголовка и текста определяются образцом слайдов текущей презентации.

Откройте локумент в Word, укажите в меню Файл на команлу Отправить и выберите пункт Microsoft PowerPoint. Оформите созданную презентацию.

В качестве исходного текста рекомендуется использовать текст ФЗ - 149 "Об информации, информационных технологиях и о защите информации"

# Форма отчета студента о выполнении СР -презентация

# Тема 17. Основы работы в Access. Принципы построения БД

### Вопросы для устного опроса:

- 1. Что такое база ланных
- 2. Дайте определение СУБД
- 3. Виды СУБД
- 4. Интерфейс СУБД Access

### Самостоятельная работа

Создайте базу данных Факультет с использованием Доступных шаблонов. Сохраните созданную базу данных в вашей папке. Проведите анализ созданных объектов базы данных. Просмотрите в режиме конструктора, созданные таблицы, проанализируйте представленные имена и типы полей в разделе Свойства поля. Введите информацию для 10 записей. Выведите запросы, отчеты, формы.

### Форма отчета студента о выполнении СР - база данных.

### Тема 18. Итоговое занятие

### Вопросы для устного опроса:

- 1. Применение информационных образовательных ресурсов в учебной деятельности
- 2. Работа в локальных и глобальных компьютерных сетях

3. Использование в профессиональной деятельности сетевых средств поиска и обмена информацией.

### <span id="page-14-0"></span>4.3. Оценочные средства для промежуточной аттестации

4.3.1 Перечень компетенций с указанием этапов их формирования в процессе освоения образовательной программы. Показатели и критерии оценивания компетенций с учётом этапа их формирования

![](_page_14_Picture_93.jpeg)

Показатели и критерии оценивания компетенций с учетом этапа их формирования

![](_page_15_Picture_244.jpeg)

# **4.3.2 Типовые оценочные средства Вопросы к зачету по дисциплине**

1. Работа в текстовом редакторе Word. Экран редактора Word (строка заголовка, текстовое поле, линейки прокрутки, строка состояния). Панели инструментов: "Стандартная", "Форматирования", "Рисование", "WordArt", "Настройка изображения".

2. Текстовый редактор Word. Редактирование документов (выделение, копирование, перемещение, удаление). Сохранение и загрузка документов. Режимы просмотра документа.

3. Текстовый редактор Word. Форматирование символов. Форматирование абзацев. Форматирование страниц.

4. Текстовый редактор Word. Колонтитулы. Нумерация страниц.

5. Текстовый редактор Word. Создание стилей. Изменение существующих стилей. Создание оглавления. Сноски и примечания.

6. Текстовый редактор Word. Работа с таблицами. Создание таблиц. Преобразование текста в таблицу.

7. Текстовый редактор Word. Маркированные списки, нумерованные списки. Многоуровневые списки. Вставка символов.

8. Текстовый редактор Word. Использование графики. Вставка рисунков из коллекции ClipArt. Панель инструментов "Рисование". Создание рисунков. Автофигуры. Поворот и изменение цвета заливки и цвета линий.

9. Текстовый редактор Word. Сервисные средства редактирования документа: поиск и замена текста, проверка орфографии, использование автокоррекции, использование автотекста, использование синонимов, проверка грамматики.

10. Текстовый редактор Word. Использование шаблонов и мастеров.

11. Текстовый редактор Word. Печать документов.

12. Табличный процессор Excel. Структура окна.

13. Табличный процессор Excel. Адресация ячеек.

14. Табличный процессор Excel. Функции математические, логические, статистические, дата и время.

15. Табличный процессор Excel. Редактирование ячеек.

16. Табличный процессор Excel. Автозаполнение.

17. Табличный процессор Excel. Создание и редактирование диаграмм.

18. Табличный процессор Excel. Окно Microsoft Excel. Формулы. Автосуммирование. Вычисление с помощью мастера функций.

19. Технология работы в среде системы управления базой данных Access;

20. СУБД. Создание и структуры баз данных.

- 21. Назначение приложения Microfoft PowerPoint и его основные возможности.
- 22. Структура окна PowerPoint;
- 23. Microfoft PowerPoint. Шаблон презентации.
- 24. Microfoft PowerPoint. Панель инструментов "Сортировщик слайдов".
- 25. Microfoft PowerPoint. Выделенный слайд.

# **Примерные тестовые задания по дисциплине:**

# **1. Офисные технологии предназначены для**

а) обработки больших объемов структурированной информации;

# **б) обработки текстовой информации;**

- в) решения вычислительных задач и обеспечения экономической деятельности;
- г) обработки реальных изображений и звука;
- д) создания инструментальных программных средств информационных технологий.

### **2.** С помощью какой вкладки можно расставить нумерацию страниц в документе?

![](_page_16_Picture_124.jpeg)

**3.** Нужно вставить новый столбец «2012» между столбцами «2011» и «2013»? Какое предварительное действие необходимо предпринять, чтобы затем воспользоваться командой «Вставить столбцы на лист»?

![](_page_16_Picture_125.jpeg)

а) Выделить любую все ячейки в столбце H б) Выделить любую ячейку в столбце G в) Выделить диапазон ячеек G2:G8 **г) Выделить любую ячейку в столбце H**

**4. Чтобы изменить дизайн макета «Заголовок и объект» необходимо перейти на закладку?**

![](_page_17_Picture_98.jpeg)

а) 1 **б) 2** в) 3 г) 4

**5. Какое приложение позволяет открывать файлы обозначенные следующим значком?**

- а) Текстовый редактор Word
- б) Табличный процессор Excel
- в) Браузер Explorer
- **г) Средство для подготовки презентаций PowerPoint**
- д) Графический редактор Paint

**6. Что произойдет, если на панели быстрого доступа нажать кнопку «Быстрая печать»?**

![](_page_17_Picture_99.jpeg)

- а) Появится диалоговое окно с настройками принтера
- **б) Весь документ распечатается в одном экземпляре**
- в) Распечатается текущая страница
	- г) Переход в режим «Предварительный просмотр»

# **7.** Какое значение вернет функция MIN (H4:H8)?

![](_page_17_Picture_100.jpeg)

**8.** Что произойдет, если на панели быстрого доступа нажать на данную кнопку ?

![](_page_18_Picture_0.jpeg)

**9. Каким ярлыком необходимо воспользоваться, чтобы запустить браузер для просмотра WEB-страниц (выберите один или несколько вариантов)?**

![](_page_18_Figure_2.jpeg)

- а) 5 **б) 2** в) 4 г) 1
- **10. Вам необходимо немедленно перейти на сайт www.kremlin.ru. В каком поле необходимо ввести искомый адрес?**

![](_page_18_Picture_126.jpeg)

# а) 2 б) 3 **в) 1** г)4

**11. Что означают эти пунктирные линии?**

![](_page_18_Picture_127.jpeg)

- а) Границы между листами книги
- **б) Границы печати**
- в) Границы ячеек
- г) Разрыв страницы
- д) Границы областей

**12. Вы вводите формулу в ячейку на Листе 1. Можно ли сослаться на какую-либо ячейку Листа 2 (например, D5), и как она будет записана в формуле?** а) = "Лист2"D5

**б) =Лист2!D5** в) = $D5$ (Лист2)

г) Нет, нельзя

### **13.** Какие функции выполняют данные кнопки?

![](_page_19_Figure_4.jpeg)

- а) Заменить один ноль двумя или два нуля одним
- **б) Увеличить/уменьшить разрядность**
- в) Переместить запятую влево/вправо по числу
- г) Использовать/убрать разделитель тысяч
- д) Добавить/убрать нули после запятой

### **14. Что такое функция массива?**

- а) Любая функция из категории "Работа с базой данных"
- б) Любая функция
- **в) Функция, аргументом которой является диапазон ячеек**
- г) Любая функция из категории "Ссылки и массивы"
- д) Функция, которая выполняет несколько вычислений

# **15. Какими двумя способами из предложенных можно ввести в ячейку текст из нескольких строчек?**

- **а) Воспользоваться сочетанием клавиш Alt + Enter**
- б) Воспользоваться клавишами со стрелками
- **в) Включить элемент "Перенос текста"**
- г) Воспользоваться клавишей Tab
- д) Воспользоваться сочетанием клавиш Shift + Enter
- **16. Какую формулу необходимо ввести в ячейку B2, чтобы все остальные значения разностей получились копированием этой формулы?**

![](_page_19_Picture_146.jpeg)

- **а) =\$A2-B\$1** б) =\$A2-\$B1 в) =A2-B1 г) =A\$2-\$B1 д) =\$A\$2-\$B\$1
- **18.** Что необходимо сделать для того, чтобы список с названиями месяцев начинался с новой нумерацией (номер начинался не с 8, а с 1)?
- 1. Понедельник
- 2. Вторник
- 3. Среда
- 4. Четверг
- 5. Пятница
- 6. Суббота
- 7. Воскресенье
- 8. Январь
- 9. Февраль
- 10. MapT
- 11. Апрель
- а) Необходимо создать новый список
- б) Необходимо удалить нумерацию и проставить вручную
- в) Необходимо добавить несколько строк после первого списка
- **г) Необходимо для первого пункта в списке выбрать в контекстном меню "Начать заново с 1"**
- д) Необходимо для списка с днями недели убрать нумерацию, а затем создать заново

# **19. Для чего предназначена панель быстрого доступа?**

а) Для быстрого сохранения текущего документа

- **б) Для быстрого доступа к часто используемым командам**
- в) Для переключения между открытыми документами
- г) Для быстрого создания нового документа
- д) Для доступа к списку недавно сохраненных документов

# **20. Какой инструмент используется в документе для размещения текста на всех печатных страницах?**

![](_page_20_Picture_23.jpeg)

а) SmartArt б) Индекс в) Выравнивание г) WordArt **д) Колонтитул**

![](_page_20_Picture_26.jpeg)

д) Левое - 2,5 см, Правое - 1,5 см

### **22.** Для каких целей используется выделенное на рисунке поле?

![](_page_21_Picture_150.jpeg)

# **а) Для указания диапазона страниц для печати**

б) Для изменения полей страницы

в) Для изменения параметров страницы

г) Для выбора ориентации страницы д) Для указания количества страниц на листе

# **23. В каком пункте меню можно задать расстановку переносов?**

- а) Вставка б) Главная Абзац **в) Разметка страницы** г) Главная Шрифт д) Главная – Стипи
	- **24. Что означает символ, который отображается в конце каждой строки в тексте снизу? Как его можно скрыть, ничего не удаляя?**

У лукоморья дуб зелёный: Златая цепь на дубе том:¶ И днём и ночью кот учёный Всё ходит по цепи кругом;

а) Это символ сноски. Скрыть его невозможно.

б) Это маркер списка. Необходимо выделить весь текст и нажать на кнопку "Маркеры".

в) Эти символы означают, что сбилось форматирование документа. Необходимо нажать кнопку "Очистить формат"

г) Это вставленный символ (выбранный в меню Вставка - Символ), который будет напечатан. Скрыть его невозможно.

**д) Это символ перевода каретки на новую строку (Показывает, где заканчивается абзац текста). Необходимо нажать на кнопку "Отобразить все знаки"**

**25. При помощи какой кнопки букву i в указанном фрагменте текста можно сделать в виде индекса? (выберите все правильные варианты)**

# $xi = 15$

а) Выделить букву i, нажимать кнопку "Уменьшить размер", пока i не станет нужного размера.

б) Для всего текста, кроме i, нажать "Размер шрифта" и выбрать в списке размер шрифта, который будет на 2 пт больше текущего

# **в) Выделить букву i и нажать кнопку "Подстрочный знак"**

г) Выделить букву i, нажать "Размер шрифта" и выбрать в списке размер шрифта в пределах от 6 до 8 пт

д) Выделить букву i и нажать на клавиатуре вместе клавиши Ctrl и =

### **26. Что необходимо использовать для того, чтобы список 1 принял вид списка 2?**

![](_page_22_Figure_1.jpeg)

а) Многоуровневый список

. б) Вставку символов. **в) Маркированный список .**

- г) Нумерованный список .
- д) Вставку изображений.

**27.** Представлена база данных "Телефонный справочник".

| Фамилия И.О.   | Телефон   |
|----------------|-----------|
| Иванов И.И.    | 234-56-98 |
| Иванова А.П.   | 235-60-07 |
| Кедров А.К.    | 435-88-78 |
| Иванов И.К.    | 568-98-00 |
| Иванников П.П. | 384-15-15 |

После проведения сортировки по полю Фамилия И.О. в порядке возрастания запись, содержащая номер телефона 568-98-00, переместится на **а) строку вверх**; б) 2 строки вверх; в) 1 строку вниз; г) не переместится; д) 3 строки вверх.

# **28. В табличном процессоре выделена группа ячеек A1:B3. Сколько ячеек входит в эту группу?**

**а) 6**; б) 5; в) 4; г) 3; д) 2.

Полный набор оценочных материалов (тестовых заданий для промежуточной аттестации) утвержден кафедрой менеджмента, государственного и муниципального управления и хранится в фонде кафедры, за которой закреплена дисциплина

Шкала оценивания устного ответа на зачете

![](_page_22_Picture_165.jpeg)

![](_page_23_Picture_176.jpeg)

Шкала оценивания результатов тестирования.

![](_page_23_Picture_177.jpeg)

**Промежуточная аттестация** знаний обучающихся по учебной дисциплине включает две составляющие: текущий и промежуточный контроль знаний. Весомость текущего контроля должна составлять 70%, промежуточный контроль - 30% (определяется результатами зачета). В свою очередь текущий контроль разбивается на две составляющие части: практическая работа в течение семестра – 40% (выступление на практических занятиях, подготовка, презентаций, докладов, конспектов) и рубежная аттестация -30% (в форме контрольной работы). Формула окончательной оценки промежуточной аттестации принимает следующий вид: 0,4 \* (практическая работа в течении семестра)+0,3  $*(p\sqrt{6}e^{\frac{m}{2}})$  (аттестация)+ 0,3  $*(p\sqrt{6}e^{\frac{m}{2}})$  (промежуточный контроль).

Регулярно занимающиеся обучающиеся, набравшие при текущем контроле 60 баллов и более, могут автоматически получить оценку «зачтено» без участия в промежуточной аттестации.

Баллы текущего контроля набираются студентов в течение учебного семестра за следующие виды работ:

![](_page_23_Picture_178.jpeg)

### **Система текущего контроля по дисциплине**

![](_page_24_Picture_215.jpeg)

![](_page_24_Picture_216.jpeg)

![](_page_24_Picture_217.jpeg)

В зачетную ведомость и зачетную книжку выставляется оценка «зачтено» или «не зачтено».

Перевод баллов в шкалу оценивания, выставляемой в зачетную ведомость и зачетную книжку обучающегося отметки:

![](_page_24_Picture_218.jpeg)

### <span id="page-24-0"></span>**4.4. Методические материалы**

Промежуточная аттестация проводится по каждой составляющей образовательной программы в соответствии с действующим локальным нормативным актом РАНХиГС, регламентирующим проведение промежуточной аттестации обучающихся. Промежуточная аттестация по конкретной составляющей образовательной программы проводится в том семестре (семестрах), в котором (-ых) осваивается данная составляющая образовательной программы и (или) завершается ее освоение.

Промежуточная аттестация проводится посредством аттестационных испытаний в форме экзамена или зачета (в том числе дифференцированного зачета). Конкретная форма промежуточной аттестации определяется учебным планом.

Экзамены и зачеты проводятся, как правило, в устной или письменной форме, которая устанавливается в рабочей программе дисциплины. Независимо от формы проведения аттестационного испытания обучающимся должны быть обеспечены объективность оценки и единообразие требований.

Результаты промежуточной аттестации оцениваются:

при проведении экзамена – по традиционной балльной системе оценивания («отлично», «хорошо», «удовлетворительно», «неудовлетворительно»);

при проведении зачета – по бинарной системе оценивания («зачтено», «не зачтено»), или традиционной балльной системе оценивания.

Порядок перевода количества баллов, набранных в ходе текущего контроля успеваемости и промежуточной аттестации, в традиционную балльную или бинарную систему оценивания определяется рабочей программой дисциплины.

Успешным является прохождение экзамена или зачета с оценкой «зачтено» или «удовлетворительно» и выше. По образовательным программам высшего образования количество аттестационных испытаний промежуточной аттестации в учебном году определяется учебным планом.

Аттестационное испытание проводится преподавателем (далее – экзаменатор) или экзаменационной комиссией (при проведении второй повторной промежуточной аттестации по данной дисциплине, а также при пересдаче успешно сданного аттестационного испытания в целью повышения положительной оценки).

Оформление результата прохождения аттестационного испытания осуществляется посредством его фиксации в экзаменационной или зачетной ведомости или направлении на сдачу зачета или экзамена, а также в зачетной книжке обучающегося. Оценки «неудовлетворительно» и «не зачтено» фиксируются только в ведомости. Неявка на экзамен или зачет фиксируется в ведомости отметкой «не явился».

В случае проведения экзамена или зачета экзаменационной комиссией результат сдачи экзамена или зачета оформляется также протоколом заседания экзаменационной комиссии.

При прохождении аттестационного испытания обучающиеся должны иметь при себе зачетные книжки, которые они перед его началом предъявляют экзаменатору или председателю экзаменационной комиссии.

При проведении аттестационного испытания обучающийся может использовать базы данных, программные продукты и иные материалы, разрешенные к использованию рабочей программой дисциплины.

При проведении аттестационного испытания не допускается наличие у обучающегося посторонних предметов и технических устройств, способных затруднить (сделать невозможной) объективную оценку результатов аттестационного испытания, в том числе в части самостоятельности выполнения задания (подготовки к ответу на вопрос) обучающимся. Обучающиеся, нарушившие правила проведения аттестационного испытания, могут быть представлены к применению мер дисциплинарного взыскания.

Время подготовки ответа при сдаче аттестационного испытания в устной форме составляет не менее 30 минут (по желанию обучающегося ответ может быть досрочным). При подготовке обучающийся может вести записи в листе устного ответа.

При сдаче аттестационного испытания в устной форме вопросы и задания, подлежащие изложению и выполнению обучающимся, определяются в билете (при проведении аттестационного испытания по билетам) или экзаменатором (председателем экзаменационной комиссии).

При сдаче аттестационного испытания в устной форме по билетам обучающийся, испытывающий затруднения при подготовке к ответу по выбранному билету, имеет право выбора второго билета с соответствующим продлением времени на подготовку к ответу. При этом оценка снижается на один балл по традиционной балльной системе оценивания. Выбор третьего билета не допускается.

В случае проведения аттестационного испытания в устной форме экзаменатору или членам экзаменационной комиссии предоставляется право задавать обучающемуся дополнительные вопросы в рамках рабочей программы дисциплины по вопросам, указанным в билете или определенным для изложения обучающимся экзаменатором (председателем экзаменационной комиссии).

В исключительных случаях и при согласии экзаменатора (председателя экзаменационной комиссии) директор филиала может разрешить обучающемуся по его мотивированному заявлению досрочное прохождение аттестационного испытания в течение соответствующего семестра. Досрочное прохождение аттестационного испытания осуществляется при условии отсутствия академической задолженности без освобождения обучающегося от текущих учебных занятий (в том числе практики). Результаты сдачи впоследствии вносятся в зачетную или экзаменационную ведомость.

Обучающийся имеет право на пересдачу успешно сданных аттестационных испытаний с целью повышения положительной оценки не более чем по трем составляющим образовательной программы за весь период обучения (однократно по каждой составляющей образовательной программы). Пересдача аттестационного испытания осуществляется при условии отсутствия академической задолженности без освобождения обучающегося от текущих учебных занятий (в том числе практики).

Не допускается взимание платы с обучающихся за прохождение (в том числе повторное, досрочное) промежуточной аттестации.

Неудовлетворительные результаты промежуточной аттестации по дисциплине (дисциплинам) за исключением факультативных, или непрохождение промежуточной аттестации без уважительной причины признаются академической задолженностью.

Обучающимся, не прошедшим промежуточную аттестацию в установленные сроки по уважительной причине, подтвержденной документально, а также имеющим академическую задолженность, филиалом определяется иной срок (сроки) прохождения аттестационного испытания.

Обучающиеся, имеющие академическую задолженность, вправе пройти промежуточную аттестацию по соответствующей дисциплине не более двух раз.

Если обучающийся не ликвидировал академическую задолженность при прохождении повторной промежуточной аттестации в первый раз (первая повторная промежуточная аттестация), ему предоставляется возможность пройти повторную промежуточную аттестацию во второй раз (вторая повторная промежуточная аттестация) с проведением указанной аттестации экзаменационной комиссией.

Повторная промежуточная аттестация проводится не позднее истечения периода времени, составляющего один год после образования академической задолженности. В указанный период не включаются время болезни обучающегося, нахождение его в академическом отпуске или отпуске по беременности и родам.

Обучающиеся, не ликвидировавшие в установленные сроки академическую задолженность, отчисляются из РАНХиГС как не выполнившие обязанностей по добросовестному освоению образовательной программы и выполнению учебного плана.

### <span id="page-26-0"></span>**5. Методические указания для обучающихся по освоению дисциплины**

Занятия по дисциплине представлены следующими видами работ: лекционными и практическими занятиями, а также самостоятельной работой обучающихся.

В рамках самостоятельной работы обучающиеся должны самостоятельно подготовить вопросы к лекционным и практическим занятиям осуществить подготовку к зачету.

Самостоятельная работа студентов является одной из важнейших составляющих образовательного процесса. Любой начинающий специалист должен обладать фундаментальными знаниями, профессиональными умениями и навыками деятельности своего профиля, опытом творческой и исследовательской деятельности по решению новых проблем, опытом социально-оценочной деятельности. Все эти составляющие образования формируются именно в процессе самостоятельной работы студентов, так как предполагает максимальную индивидуализацию деятельности каждого студента и может рассматриваться одновременно и как средство совершенствования творческой индивидуальности.

**Текущая самостоятельная работа,** направленная на углубление и закрепление знаний студента, развитие практических умений.

Оценка результатов самостоятельной работы организуется как самоконтроль и контроль со стороны преподавателя. Сопровождение самостоятельной работы студентов может быть организовано в следующих формах:

согласование индивидуальных планов (виды и темы заданий, сроки предоставления результатов) самостоятельной работы студента в пределах часов, отведенных на самостоятельную работу);

консультации (индивидуальные, групповые) по оказанию помощи при разработке плана или программы работы над индивидуальным проектом;

оценка результатов выполненных заданий;

изучение тем, вынесенных на самостоятельную проработку.

# **Методическое обеспечение самостоятельной работы преподавателем состоит из:**

 определения учебных тем/аспектов/вопросов, которые студенты должны изучить самостоятельно;

 подбора необходимой учебной литературы, обязательной для проработки и изучения;

 определения контрольных вопросов и практических заданий, позволяющих студентам самостоятельно проверить качество полученных знаний;

 организации консультаций преподавателя со студентами для разъяснения вопросов, вызвавших у студентов затруднения при самостоятельном освоении учебного материала.

Самостоятельная работа может выполняться обучающимся в читальном зале библиотеки, в компьютерных классах, а также в домашних условиях. Организация самостоятельной работы студентов предусматривает контролируемый доступ к лабораторному оборудованию, приборам, базам данных, к ресурсу Интернет. Предусмотрено получение студентами профессиональных консультаций, контроля и помощи со стороны преподавателя.

**Творческая проблемно-ориентированная самостоятельная работа,** направленная на развитие интеллектуальных умений, повышение творческого потенциала студентов.

Включает следующие виды работ по основным проблемам курса:

поиск, анализ, структурирование и презентация информации;

анализ научных публикаций по заранее определенной преподавателем теме.

### **Контроль самостоятельной работы.**

Оценка результатов самостоятельной работы организуется как самоконтроль и контроль со стороны преподавателя. Сопровождение самостоятельной работы студентов может быть организовано в следующих формах:

 согласование индивидуальных планов (виды и темы заданий, сроки предоставления результатов) самостоятельной работы студента в пределах часов, отведенных на самостоятельную работу);

 консультации (индивидуальные, групповые) по оказанию помощи при разработке плана или программы работы над индивидуальным проектом;

оценка результатов выполненных заданий.

### **Вопросы для подготовки к практическим занятиям:**

### **Тема 1-5. Основы создания и форматирования документов в Word**

1. Классификация текстовых редакторов.

2. Параметры страницы.

- 3. Форматирование абзаца.
- 4. Опции шрифта.
- 5. Оформление таблиц в Word.
- 6. Вычисления в таблицах Word.
- 7. Созлание списка.
- 8. Виды объектов Word.
- 9. Принцип вставки объектов Eqution
- 10. Принцип вставки объектов WordArt.
- 11. Принцип вставки объектов ClipArt.
- 12. Перечислите способы создания таблицы в Word.
- 13. Какими командами осуществляется форматирование ячеек в таблице
- 14. Какие шаги следует выполнить, чтобы вставить формулу в ячейку таблицы?
- 15. Как записать формулу для умножения чисел в таблице (предложите 2 способа)?

# Тема 6-9. Стили. Оглавление.

- 1. Как созлаются стили.
- 2. Как изменяются существующие стили.
- 3. Как создается оглавление.
- 4. Как создаются сноски и примечания

### Тема 10-14. Основы работы в Excel. Ввод и редактирование данных

Компьютерные технологии обработки информации на основе табличных 5. процессоров

- $6<sup>7</sup>$ Вилы табличных процессоров
- 7. Основные элементы Excel

8. Почему удобнее использовать встроенную таблицу Excel в документе Word для выполнения работы с функциями по сравнению с другими способами встраивания таблиц?

- 9. Как осуществляется ввод формул?
- 10. Для чего применяется абсолютная и относительная адресация?
- 11. Для чего предусмотрена возможность работы с мастером функций?
- $12.$ Как осуществляется копирование листов книги Excel?
- $13.$ Как реализуется условное форматирование ячеек?
- 14. Какие задачи возлагаются на построение графиков и диаграмм?
- Каков диапазон выбранных данных при построении диаграмм? 15.
- $16.$ Для чего предусмотрена возможность работы с отдельными столбцами?
- 17. Как редактируется тип диаграммы?
- 18. Как осуществляется редактирование осей диаграмм?

19 Сформулируйте последовательность действий при установлении связей между листами электронной книги.

### Тема 15-16. Основы создания деловых презентаций

- $1$ Элементы окна PowerPoint.
- $2<sup>1</sup>$ Создание новой презентации.
- 3. Принципы оформления деловой презентации.
- $\overline{4}$ . Создание презентации из структуры документа

### Тема 17. Основы работы в Access. Принципы построения БД

- 1. Что такое база данных
- 2. Дайте определение СУБД
- 3. Виды СУБД
- 4. Интерфейс СУБД Access
- 5. Режим конструктора при создании элементов БД

# **Методические рекомендации по организации самостоятельной работы обучающегося**

Успешное освоение курса предполагает активное, творческое участие обучающихся во всех формах учебных занятий, определенных для данной дисциплины.

Самостоятельная работа обучающихся предполагает изучение в соответствии с данными методическими рекомендациями учебных материалов, интернет-ресурсов; выполнение домашних контрольных заданий, подготовка реферата, по одной из тем курса, подготовка доклада в форме устного сообщения по теме реферата.

Для успешного усвоения данной дисциплины обучающийся должен:

- выполнить все задания, рассматриваемые на практических занятиях
- выполнить все домашние задания, получаемые от преподавателя

# **Методические указания по подготовке к практическим занятиям по дисциплине**

Для успешного усвоения дисциплины «Компьютерный практикум» обучающийся должен систематически готовиться к практическим занятиям. Для этого необходимо:

- 1. Познакомиться с планом практического занятия.
- 2. Изучить соответствующие задание в раздаточном материале.
- 3. Систематически выполнять задания преподавателя, предлагаемые для выполнения во внеаудиторное время (подготовка докладов и др.).

В ходе практических занятий студенты под руководством преподавателя могут рассмотреть различные точки зрения специалистов по обсуждаемым проблемам.

### *Выполнение практических работ*

**Практические работы** являются неотъемлемой частью изучения дисциплины, определяемой учебным планом, относятся к средствам, обеспечивающим решение следующих основных задач:

-закрепление , развитие и детализация теоретических знаний;

-получение новой информации по изучаемой дисциплине;

-приобретение навыков самостоятельной работы.

### **Вопросы для самостоятельной подготовки:**

1. Как правильно поместить в буфер обмена несколько абзацев из открытого документа при условии, что между абзацами находятся другие фрагменты текста, которые не интересуют пользователя?

2. Какие условия необходимо соблюдать при преобразовании текстового фрагмента в несколько колонок в виде таблицы?

3. Какие технологии объединения нескольких документов Word Вы можете предложить?

- 4. Как можно в редакторе Word установить связи между документами?
- 5. Как принято определять координаты ячейки таблицы в редакторе Word?
- 6. Перечислите способы создания таблицы в Word.
- 7. Какими командами осуществляется форматирование ячеек в таблице?
- 8. Какие шаги следует выполнить, чтобы вставить формулу в ячейку таблицы?
- 9. Как записать формулу для умножения чисел в таблице (предложите 2 способа)?

10. Почему удобнее использовать встроенную таблицу Excel в документе Word для выполнения работы с функциями по сравнению с другими способами встраивания таблин?

- 11. Как осуществляется ввод формул?
- 12. Для чего применяется абсолютная и относительная адресация?
- 13. Для чего предусмотрена возможность работы с мастером функций?
- 14. Как осуществляется копирование листов книги Excel?
- 15. Как реализуется условное форматирование ячеек?
- 16. Какие задачи возлагаются на построение графиков и диаграмм?
- 17. Каков диапазон выбранных данных при построении диаграмм?
- 18. Для чего предусмотрена возможность работы с отдельными столбцами?
- 19. Как редактируется тип диаграммы?
- 20. Как осуществляется редактирование осей диаграмм?

21. Сформулируйте последовательность действий при установлении связей между листами электронной книги.

- 22. Сформулируйте назначения формирования промежуточных итогов.
- 23. Что такое линейный регрессионный анализ?
- 24. Какие методы консолидации данных существуют?

# <span id="page-30-3"></span>**6. Учебная литература и ресурсы информационно-телекоммуникационной сети «Интернет», включая перечень учебно-методического обеспечения для самостоятельной работы обучающихся по дисциплине**

### <span id="page-30-2"></span>**6.1. Основная литература**

1. Компьютерный практикум: учебник для бакалавров / Т.М. Беляева, А.Т. Кудинов, Н.В. Пальянова и др. ; Министерство образования и науки Российской Федерации, Московский государственный юридический университет имени О. Е. Кутафина (МГЮА) ; под ред. В.Д. Элькин. - М. : Проспект, 2013. - 349 с. : рис. - ISBN 978- 5-392-10135-1 ; То же [Электронный ресурс]. - URL: http://biblioclub.ru/index.php? page=book&id=251651

### <span id="page-30-1"></span>**6.2. Дополнительная литература**

1. Калабухова, Г.В. Компьютерный практикум по информатике: офисные технологии: учебное пособие /Г.В. Калабухова, В.М. Титов.-М.: ИД Форум: ИНФРА-М, 2013.-336с. (Высшее образование)

2. Филичева, Т.А. Компьютерный практикум: учебное пособие для бакалавров /Т.А. Филичева. - Брянск: БФ РАНХиГС, 2013.-108с.

### <span id="page-30-0"></span>**6.3. Учебно-методическое обеспечение самостоятельной работы**

1. Положение об организации самостоятельной работы студентов федерального государственного бюджетного образовательного учреждения высшего образования «Российская академия народного хозяйства и государственной службы при Президенте Российской Федерации» (в ред. приказа РАНХиГС от 11.05.2016 г. № 01- 2211)[.http://www.ranepa.ru/images/docs/prikazy](http://www.ranepa.ru/images/docs/prikazy-ranhigs/Pologenie_o_samostoyatelnoi_rabote.pdf)[ranhigs/Pologenie\\_o\\_samostoyatelnoi\\_rabote.pdf](http://www.ranepa.ru/images/docs/prikazy-ranhigs/Pologenie_o_samostoyatelnoi_rabote.pdf)

### **6.4 Нормативные правовые документы**

Не используются

# <span id="page-31-2"></span>**6.5 Интернет-ресурсы**

1. www.nnir.ru / - Российская национальная библиотека

2. www.nns.ru / -Национальная электронная библиотека

3. www.rsi.ru / - Российская государственная библиотека

4. Обучение в интернет. Бесплатное дистанционное обучение информатике, телекоммуникациям, основам электронного бизнеса – Режим доступа: http://www.lessonstva.info/edu

5. Office. Новые возможности Word – Режим доступа: http://office.microsoft.com/ruru/word/

6. Office. Новые возможности Excel – Режим доступа: http://office.microsoft.com/ruru/excel/

7. Office. Новые возможности PowerPoint – Режим доступа: http://office.microsoft.com/ru-ru/powerpoint

8. Office. Новые возможности Access – Режим доступа: http://office.microsoft.com/ru-ru/access-help/7. www.rambler.ru / - Поисковая система

# <span id="page-31-1"></span>**6.6. Иные источники**

Не используются

# <span id="page-31-0"></span>**7. Материально-техническая база, информационные технологии, программное обеспечение и информационные справочные системы**

# **Учебные аудитории для проведения занятий лекционного типа:**  Рабочие места студентов: столы, стулья, парты; рабочее место преподавателя: стол, стул, кафедра, ноутбук; телевизионная плазменная панель; аудиторная меловая доска; доступ в Интернет; локальная сеть **Учебные аудитории для проведения семинарских и практических занятий:**  монитор – ЖК 17-19"; сист.блок. – Intel Pentium CPU G2130, 3,2GHz, ОЗУ 4Гб, CD-DVD ROM; клавиатура; мышь; плазменная панель DNS 42"; ноутбук; меловая аудиторная доска; доступ в Интернет на всех ПК; локальная сеть **Помещение для самостоятельной работы студентов:**  Рабочие места студентов: столы на одно посадочное место – 5 шт., стол на 4 посадочных места -1 шт;

рабочее место преподавателя: стол с приставкой на 2 рабочих места, стулья; автоматизированные рабочие места преподавателей (системный блок, монитор, клавиатура, мышь) – 2 шт.; 40

принтер; автоматизированные рабочие места для студентов (системный блок, монитор, клавиатура, мышь) – 5 шт.;

встроенный шкаф для хранения раздаточного материала и одежды; тумба для хранения документов; угловая полка. **Аудитория для проведения групповых и индивидуальных консультаций:**  монитор – ЖК 17-19"; сист.блок. – Intel Pentium CPU G2130, 3,2GHz, ОЗУ 4Гб, CD-DVD ROM; клавиатура; мышь; плазменная панель DNS 42"; ноутбук; меловая аудиторная доска; доступ в Интернет на всех ПК; локальная сеть

# **Перечень программного обеспечения и информационных ресурсов, баз данных: Программное обеспечение:**

### **лицензионное:**

Windows 7 Professional (x64 and x86);

Office Professional Plus 2007/ Office Professional Plus 2016 (Word, Excel, PowerPoint, OneNote, Outlook, Publisher и Access);

Электронное периодическое издание Справочная Правовая Система КонсультантПлюс: Версия Проф;

# **свободно распространяемое программное обеспечение:**

**Jaws for Windows —** программа экранного доступа, обеспечивает доступ к системным и офисным приложениям и другому необходимому программному обеспечению, включая интернет.

Посредством речевого синтезатора информация считывается с экрана и озвучивается вслух, обеспечивая возможность речевого доступа к самому разнообразному контенту.

Apache OpenOffice;

[Acrobat Reader DC](https://get.adobe.com/ru/reader/) и [Flash Player;](https://get.adobe.com/ru/flashplayer/)

программное обеспечение, предназначенное для работы в Глобальной сети Интернет и архивирования файлов;

и другое.

# **Для обучающихся филиала доступны следующие информационные базы и ресурсы:**

Электронно-библиотечная система издательства «ЛАНЬ» [\(http://e.lanbook.com/\)](https://e.lanbook.com/).

Электронно-библиотечная система «Юрайт» [\(www.biblio-online.ru\)](http://www.biblio-online.ru/).

Электронно-библиотечная система «IPRbooks» [\(http://www.iprbookshop.ru/\)](http://www.iprbookshop.ru/).

 [Электронный ресурс SAGE Publications Inc](http://br.ranepa.ru/studentam-i-slushatelyam/biblioteka/elektronnyy-resurs-sage-publications-inc.php) [\(http://journals.sagepub.com\)](http://journals.sagepub.com/).

[Информационная база данных EBSCO Publishing](http://br.ranepa.ru/studentam-i-slushatelyam/biblioteka/informatsionnaya-baza-dannykh-ebsco-publishing-.php) [\(http://search.ebscohost.com/\)](https://search.ebscohost.com/).

[Электронный ресурс EAST VIEW INFORMATION SERVICES, INC \(коллекции](http://br.ranepa.ru/studentam-i-slushatelyam/biblioteka/elektronnyy-resurs-east-view-information-services-inc.php) [электронных научных и практических журналов\)](http://br.ranepa.ru/studentam-i-slushatelyam/biblioteka/elektronnyy-resurs-east-view-information-services-inc.php) [\(http://dlib.eastview.com/\)](http://dlib.eastview.com/).

[Электронная библиотека Издательского дома «Гребенников»](http://br.ranepa.ru/studentam-i-slushatelyam/biblioteka/elektronnaya-biblioteka-grebennikon.php) [\(http://grebennikon.ru\)](http://grebennikon.ru/).

 [База данных PROQUEST](http://br.ranepa.ru/studentam-i-slushatelyam/biblioteka/otkryt-dostup-k-baze-dannykh-proquest-ebrary.php) - Ebrary(пакет - Academic Complete) (http://lib.ranepa.ru/base/ebrary.html).

Доступ к вышеперечисленным информационным ресурсам и базам данных осуществляется только по IP – адресам, зарегистрированным за Брянским филиалом РАНХиГС и только с автоматизированных рабочих мест, включенных в локальную сеть филиала.

Частично вышеперечисленные информационные ресурсы и базы данных доступны авторизированным пользователям, прошедшим первичную регистрацию в библиотеке филиала.

[SCOPUS](https://ezproxy.ranepa.ru:2443/login?url=https://www.scopus.com/) - одна из крупнейших мировых библиографических и реферативных баз данных, а также инструмент для отслеживания цитируемости статей, опубликованных в научных изданиях.

Доступ к данному информационному ресурсу осуществляется в индивидуальном порядке при обращении к администратору научно – организационного отдела филиала.

Информационная поддержка обучающихся осуществляется в электронной образовательной среде обучения для проработки отдельных вопросов, выполнения заданий, обмена информацией с преподавателем [\(http://moodle.rane-brf.ru/login/index.php\)](http://moodle.rane-brf.ru/login/index.php).